# **Apéndice F - Instalación, configuración y estudio del** *streaming*

#### **F1. Instalación del servidor de** *streaming* **VLC**

Se busca la distribución que corresponde a la preinstalada en el computador designado como servidor de *streaming*, al seleccionar Opensuse aparecen los pasos específicos para realizar una instalación satisfactoria, el primer paso se agrega un nuevo repositorio en la fuente de instalación en YAST en la ruta Yast2→Software→*Installation Source*, parámetro a agregar:

```
Type: HTTP / Servername: download.videolan.org /
Directory: /pub/videolan/VLC/SuSE/10.2
```
Se confirma la adición y se instala el servidor de *streaming*. Se probó y verificó el perfecto funcionamiento por medio de una transmisión de un pequeño video con extensión .avi a través de nuestra topología ESS con servidor de *streaming*,

#### **F2. Configuración del servidor de** *streaming* **VLC**

El servidor permite seleccionar la opción de lectura de medios, ya sea un archivo, un disco ubicado en la unidad de DVD, capturar una transmisión por la red para retransmitirla o simplemente capturar imagen y audio de los medios multimedia, la interfaz de VLC indicará si los dispositivos de audio y video que están funcionando correctamente.

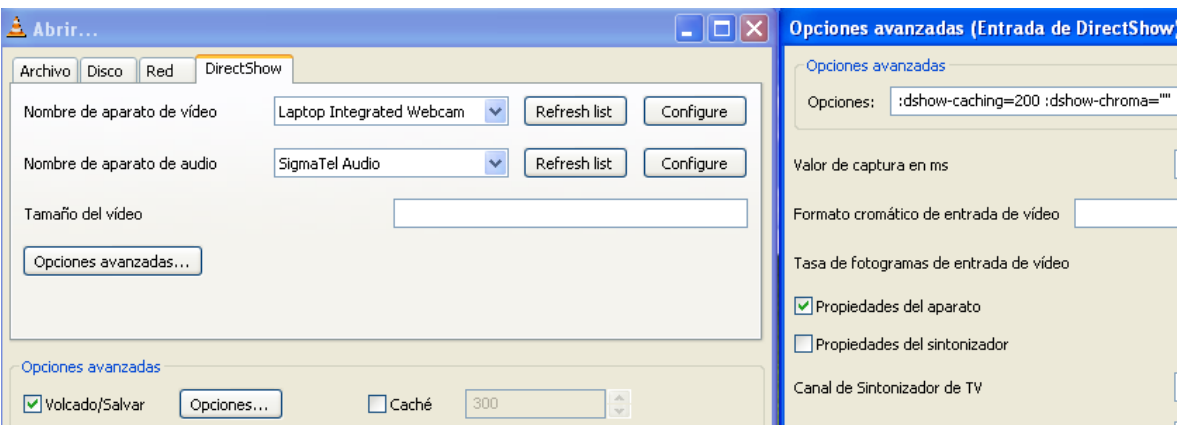

Figura F1 Campos de configuración del servidor de *streaming.*

En la parte inmediatamente inferior aparece un botón llamado opciones avanzadas el cual abre una ventana en la que es importante seleccionar propiedades del aparato permitirá seleccionar aspectos de video y audio especializados de cada dispositivo multimedia.

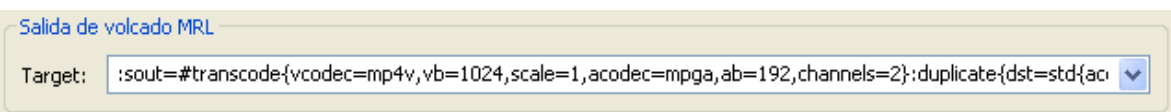

Figura F2 Puntero contenedor de información de *streaming.*

El botón opciones se activa al seleccionar el campo de volcado y salvar, este desplegará una ventana nueva en la que se ven opciones de configuración para la emisión del *streaming*. La ventana se fracciona en 5 secciones, la primera consta del volcado de salida o configuración de envío, este puntero MRL o Target MRL (media *resourse locator* o medio localizador de recursos) es el encargado de almacenar la información que contiene cada paquete a ser transmitido.

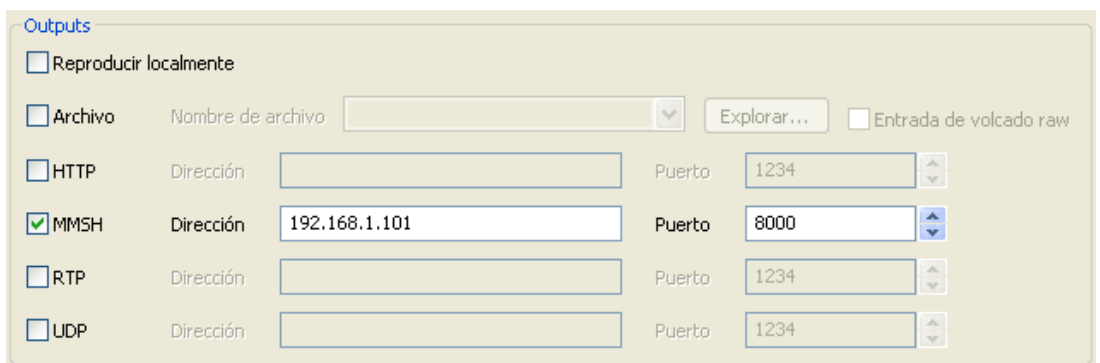

Figura F3 Campos de direccionamiento del servidor de *streaming.*

La segunda sección se encarga del trasporte activando la selección del protocolo y el puerto específico por donde se enviarán los paquetes; no es recomendable en el servidor seleccionar la opción de reproducir localmente porque introduce el proceso de reproducción, lo óptimo es que las tareas en el servidor solo sean de recolección, tratamiento y envío.

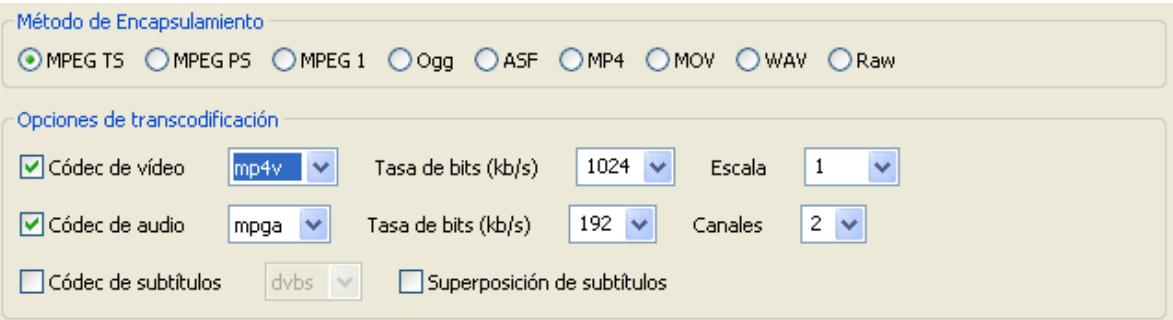

Figura F4 Campos de selección de codificador/decodificador y encapsulamiento.

La tercera y cuarta sección refieren al tratamiento de la señal tomada por los medios de multimedia, permitiendo la selección de codificador/decodificador de video a tasas de bit de 16kbps a 3Mbps con escala de 0.25 a 2 y codificador/decodificador de audio a tasas de bit de 16Kbps a 512Kbps con canales de 1 a 6, el codificador/decodificador de subtítulos es más utilizado cuando el medio de toma de video y audio es una unidad de disco, la transcodificacion es la capa interior que contiene la información de audio y video, la capa superior es el método de encapsulamiento encargado de crear un único paquete que contiene los fotogramas de video y el *buffer* de audio.

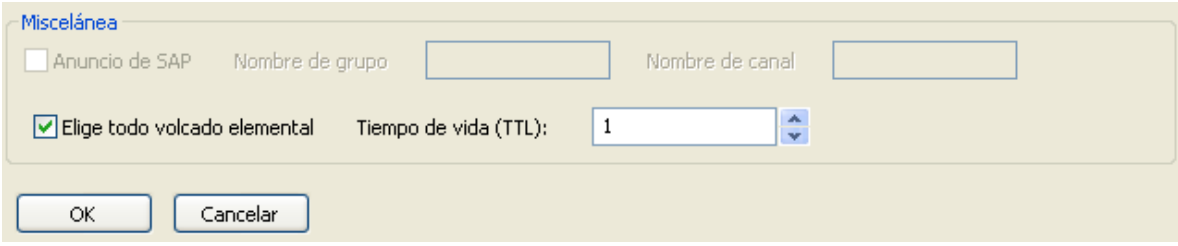

Figura F5 Campos de configuración adicional.

La última sección hace referencia al protocolo de anuncio de sesión (SAP, *Session Announcement Protocol*) para recepción del *streaming* muy usado en protocolos RTP y SDPPS se selecciona elegir todo volcado elemental y se da un TTL o tiempo de vida del paquete en la red de 1 para no generar un colapso en la red de paquetes o colisiones.

La Tabla F1 describe las características configurables para la trasmisión de *streaming* para VLC.

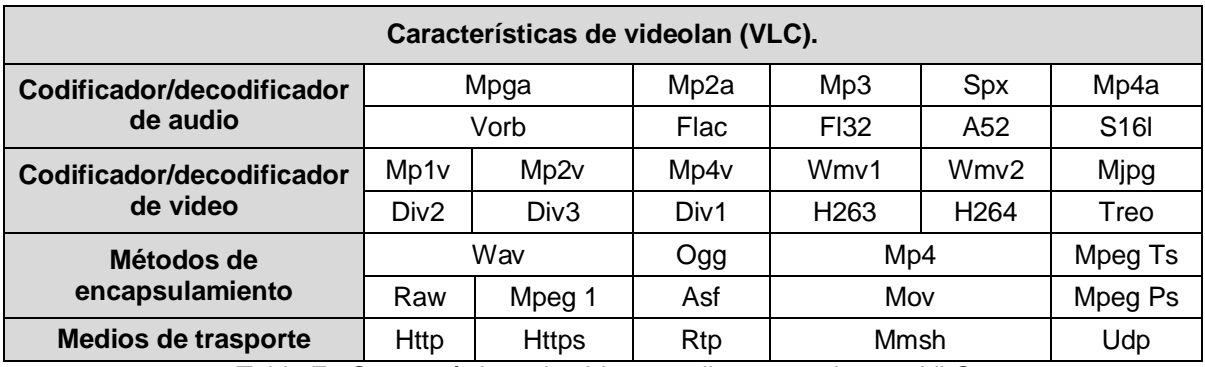

Tabla F1 Características de video y audio soportadas por VLC. .

El servidor *streaming* VLC tiene opciones configurables en cuanto a codificador/decodificador de audio, codificador/decodificador de video , métodos de encapsulamiento y medios de trasporte, estos medios de trasporte pueden ser orientados a conexión a través de TCP/IP como HTTP y MMSH, o medios de transmisión no orientados a conexión a través de UDP/IP como RTP y UDP.

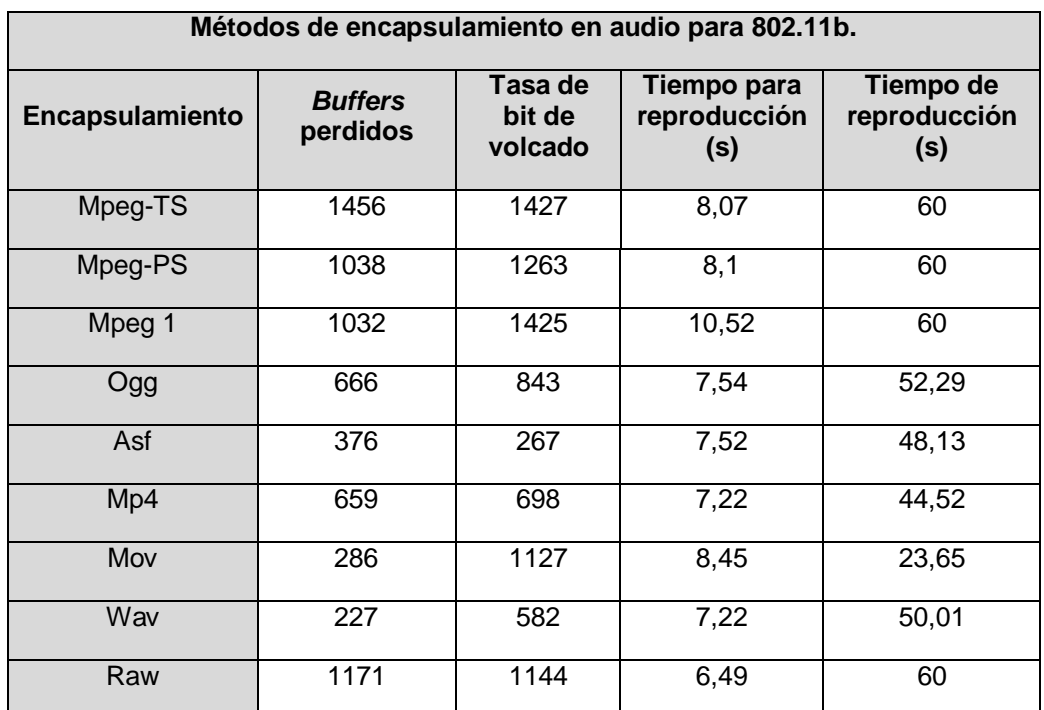

## **F3. Estudio de** *streaming* **de audio para 802.11b/g**

Tabla F2 Métodos de encapsulamiento en audio para 802.11b.

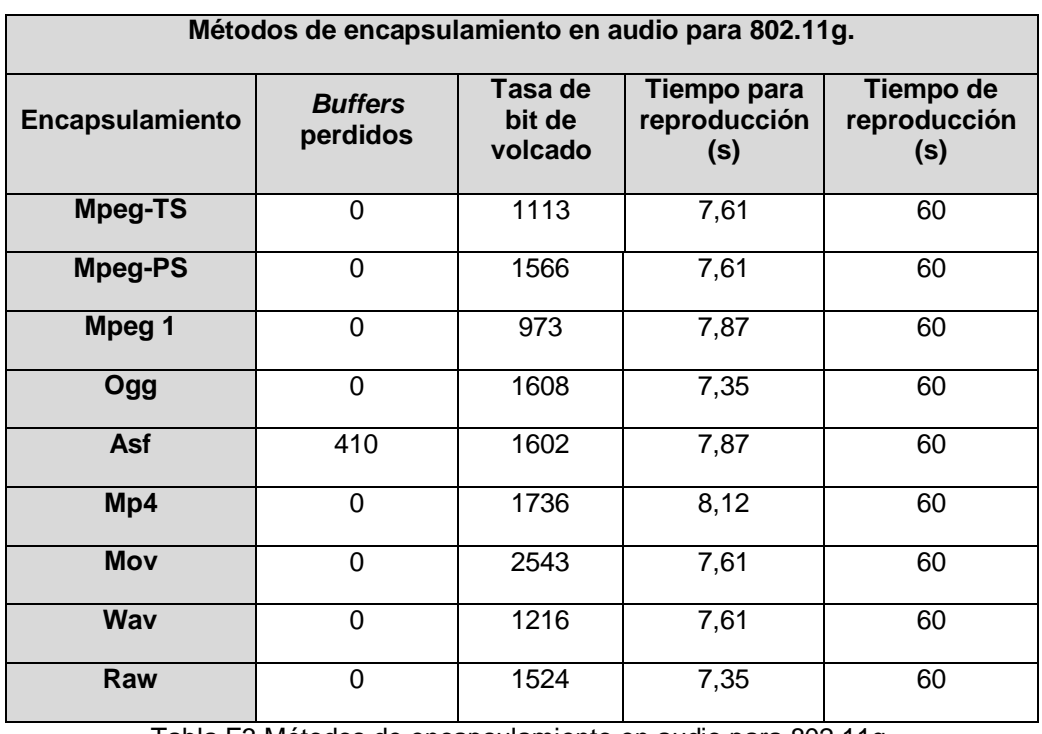

Tabla F3 Métodos de encapsulamiento en audio para 802.11g.

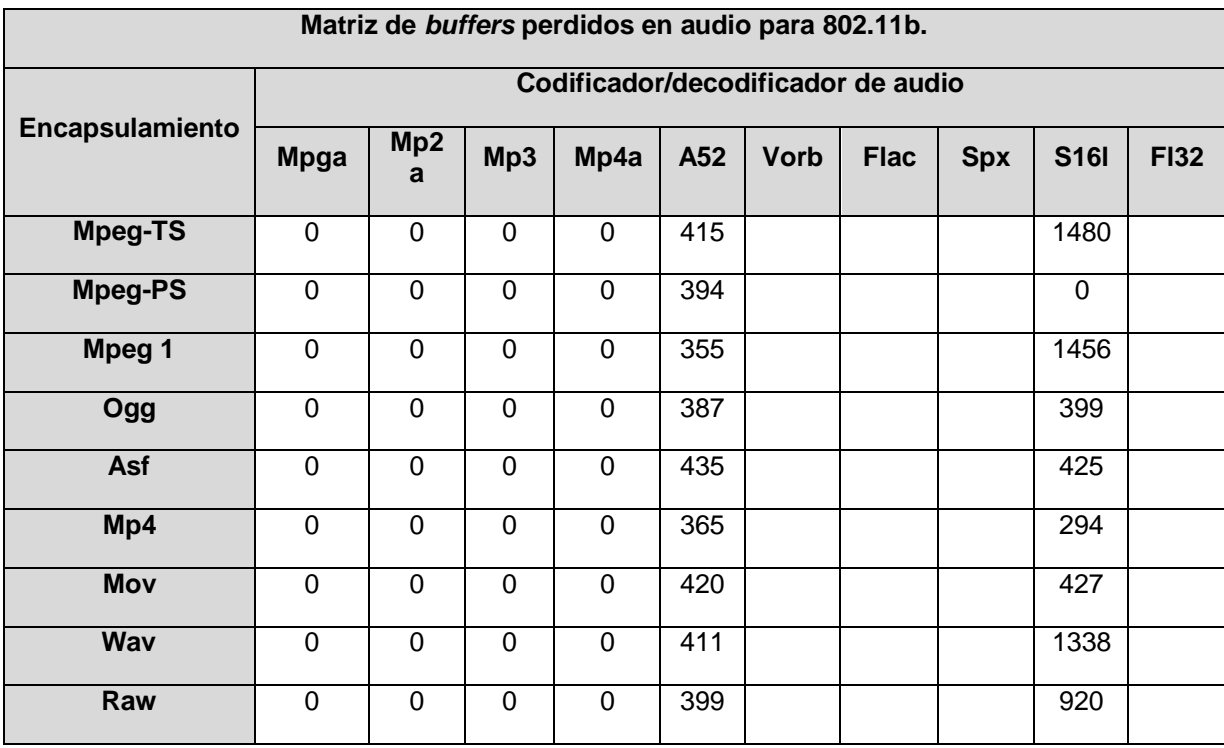

Tabla F4 Matriz de *buffers* perdidos en audio para 802.11b.

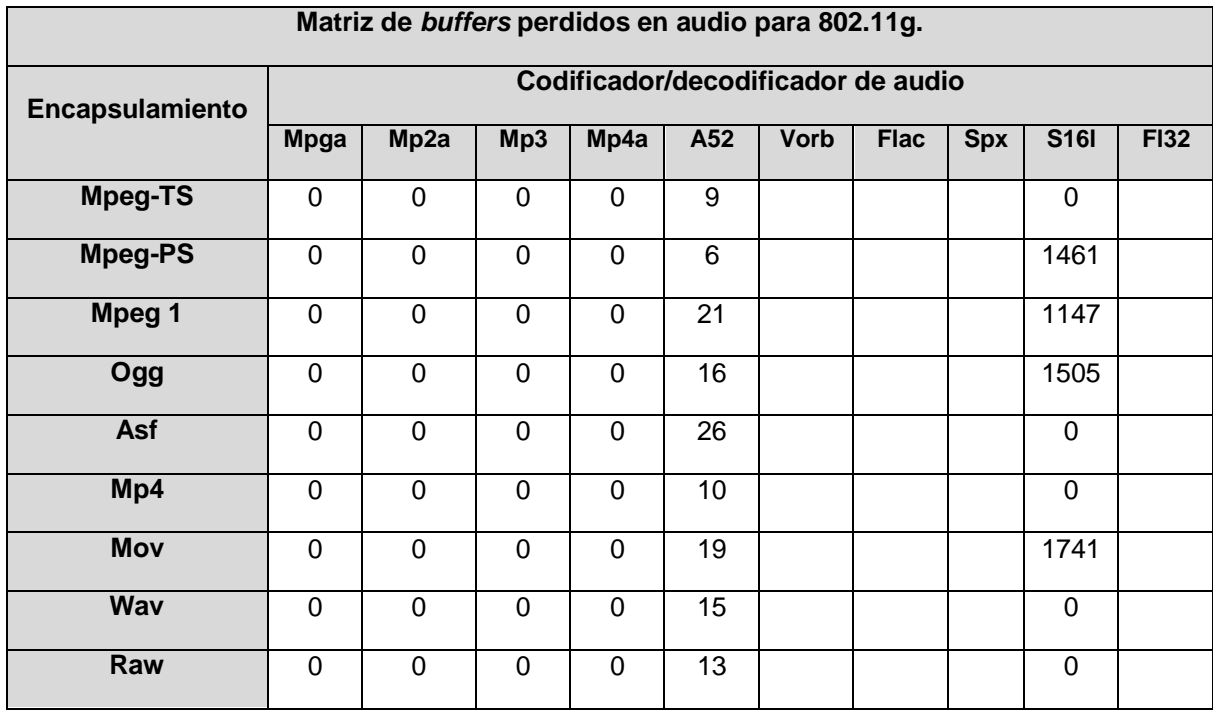

Tabla F5 Matriz de *buffers* perdidos en audio para 802.11g.

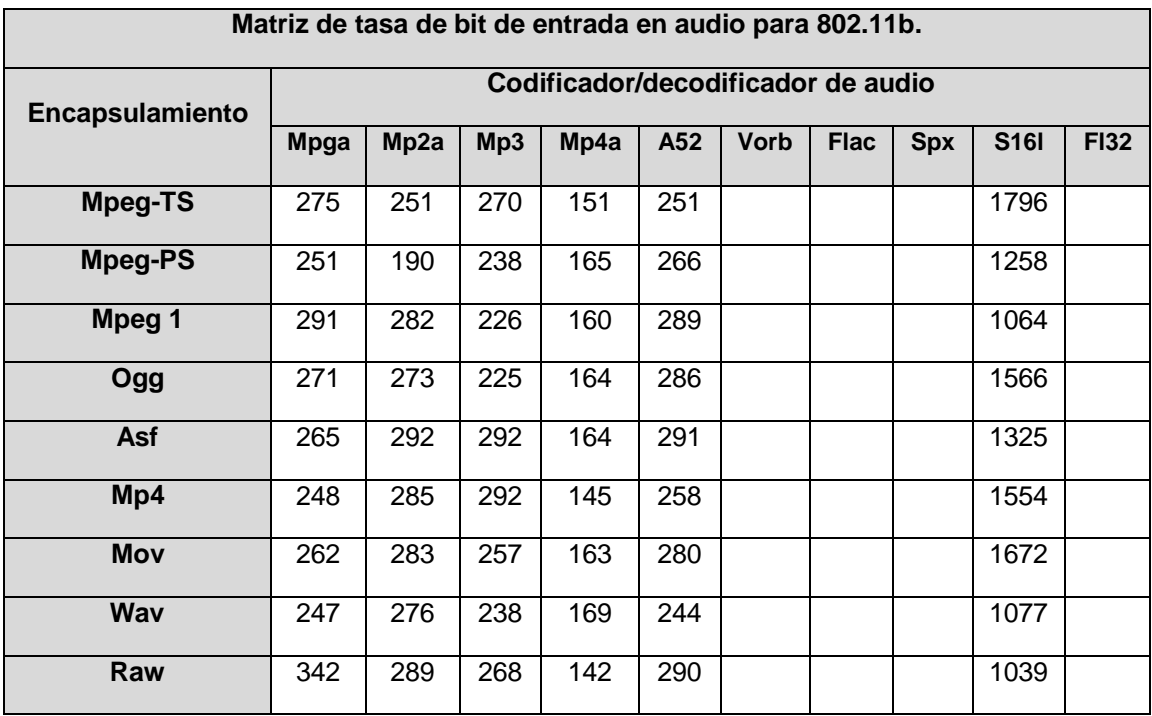

Tabla F6 Matriz de tasa de bit de entrada en audio para 802.11b.

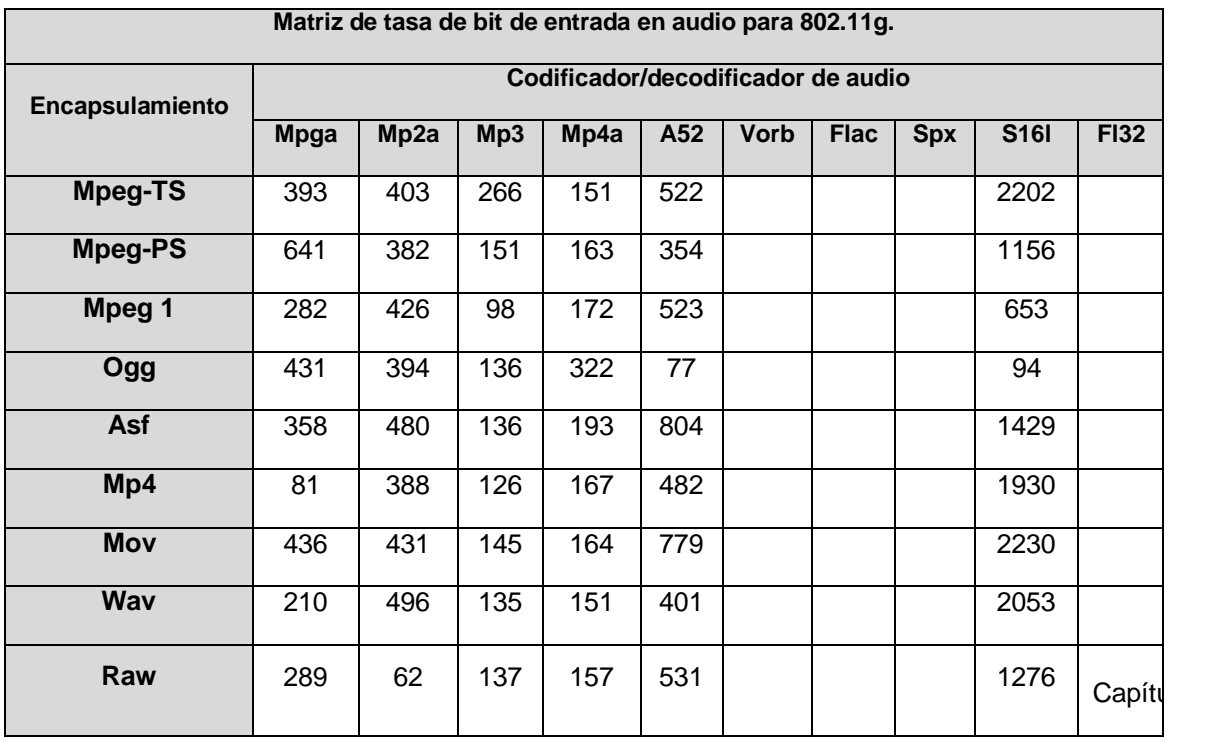

Tabla F7 Matriz de tasa de bit de entrada en audio para 802.11g.

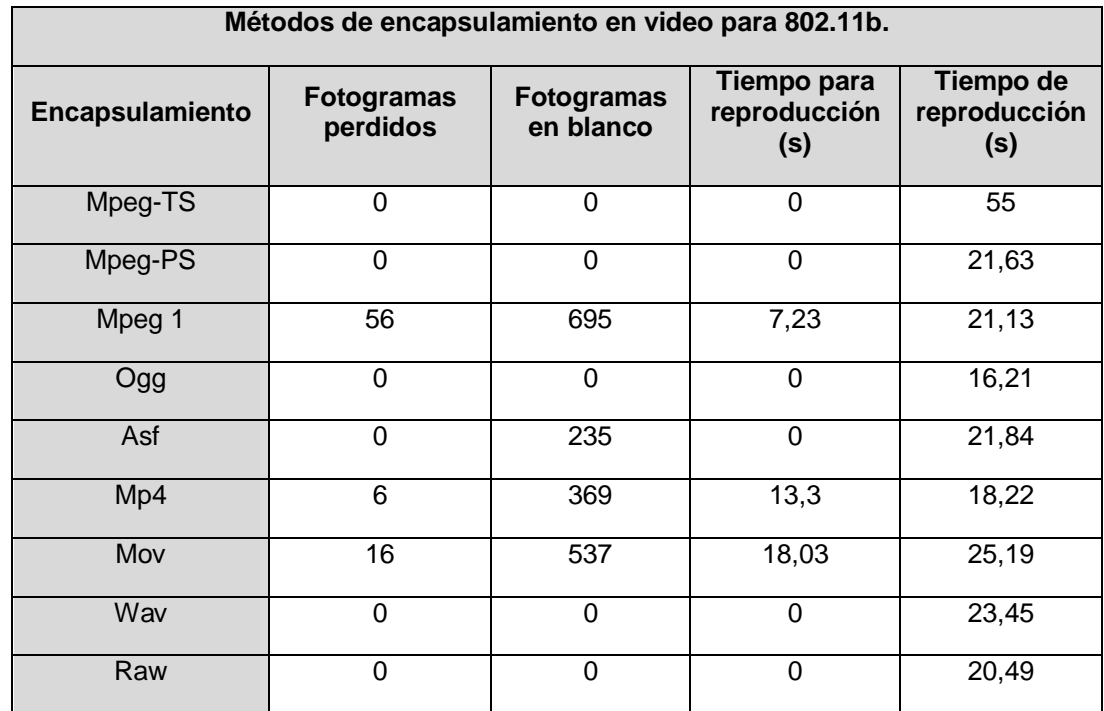

### **F4. Estudio de** *streaming* **de video para 802.11b/g**

Tabla F8 Método de encapsulamiento en video para 802.11b.

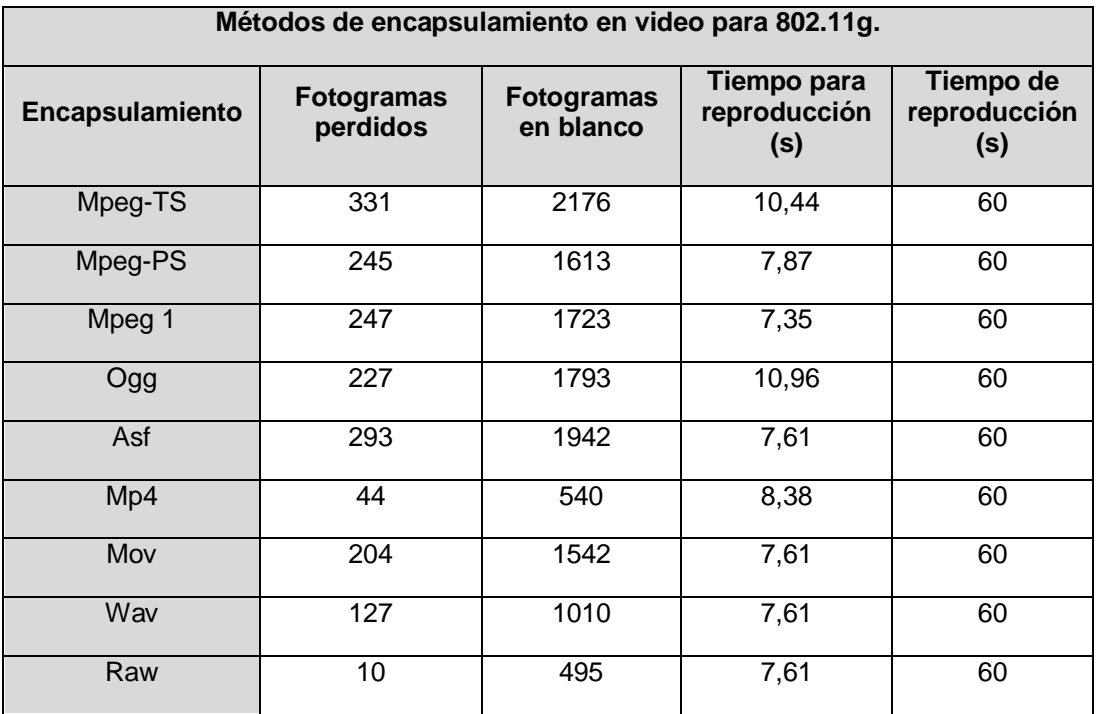

Tabla F9 Método de encapsulamiento en video para 802.11g.

**Matriz de fotogramas perdidos y en blanco en video para 802.11b.**

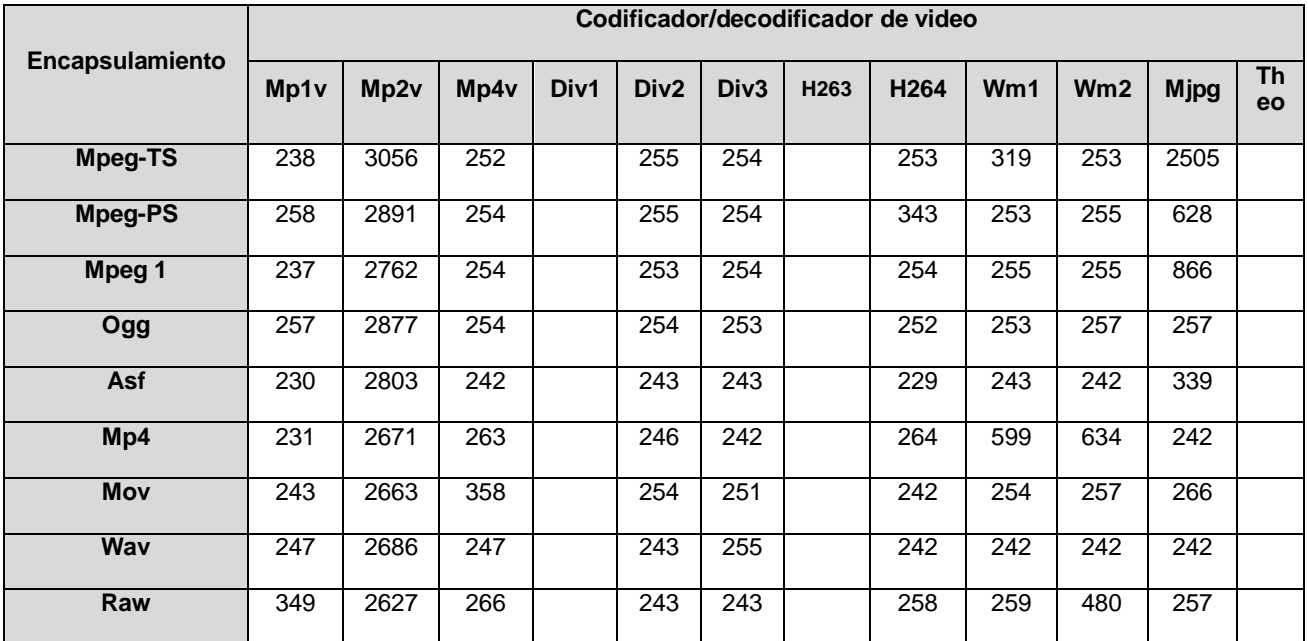

Tabla F10 Matriz de fotogramas perdidos y en blanco en video para 802.11b.

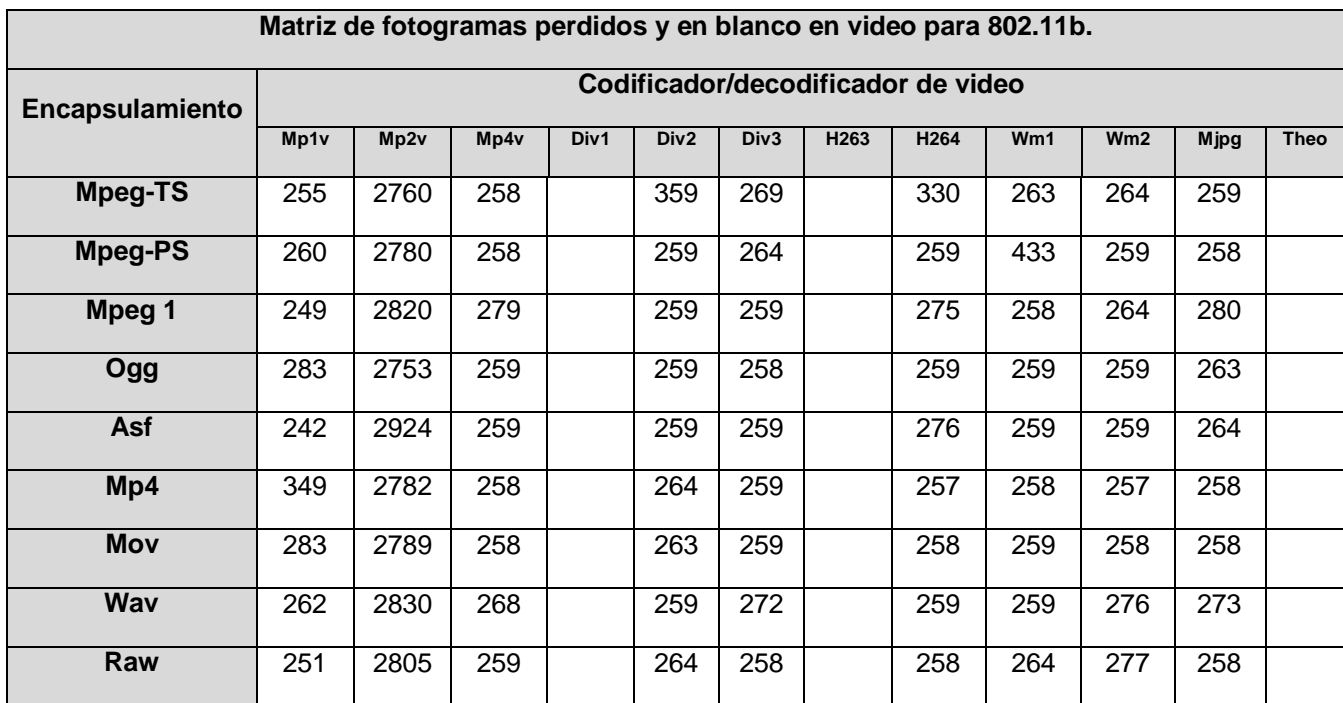

Tabla F11 Matriz de fotogramas perdidos y en blanco en video para 802.11g.

**Matriz de tasa de bit de entrada en video para 802.11b.**

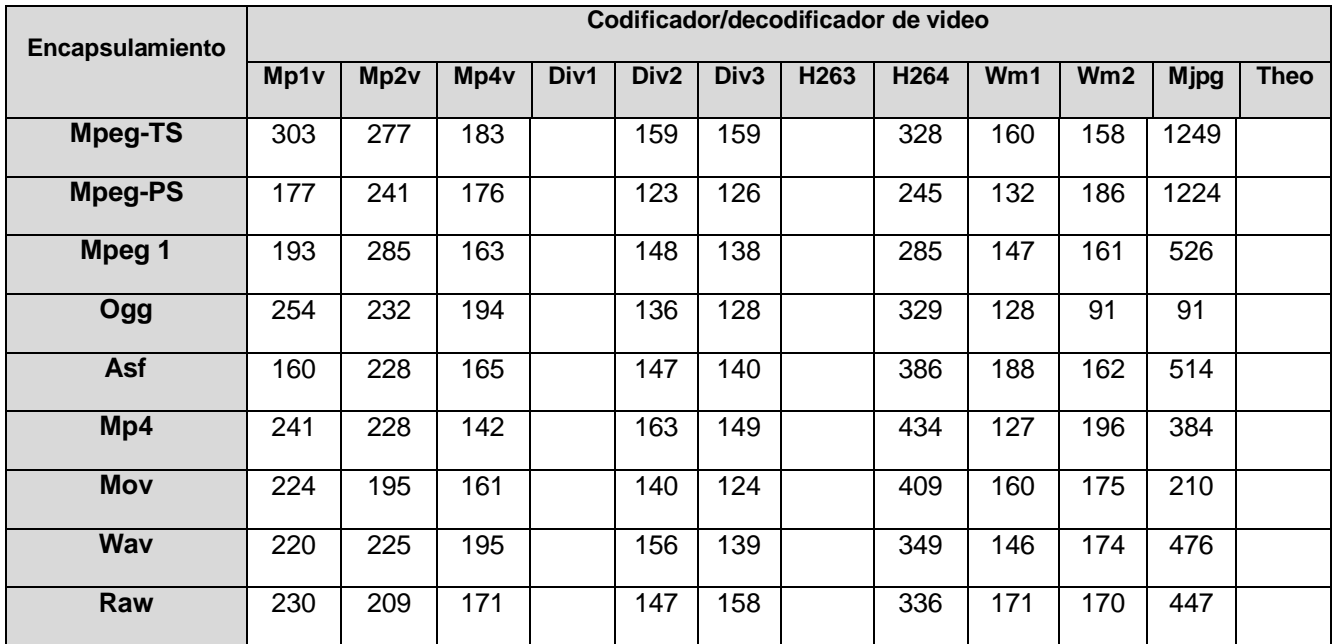

Tabla F12 Matriz de tasa de bit de entrada en video para 802.11b.

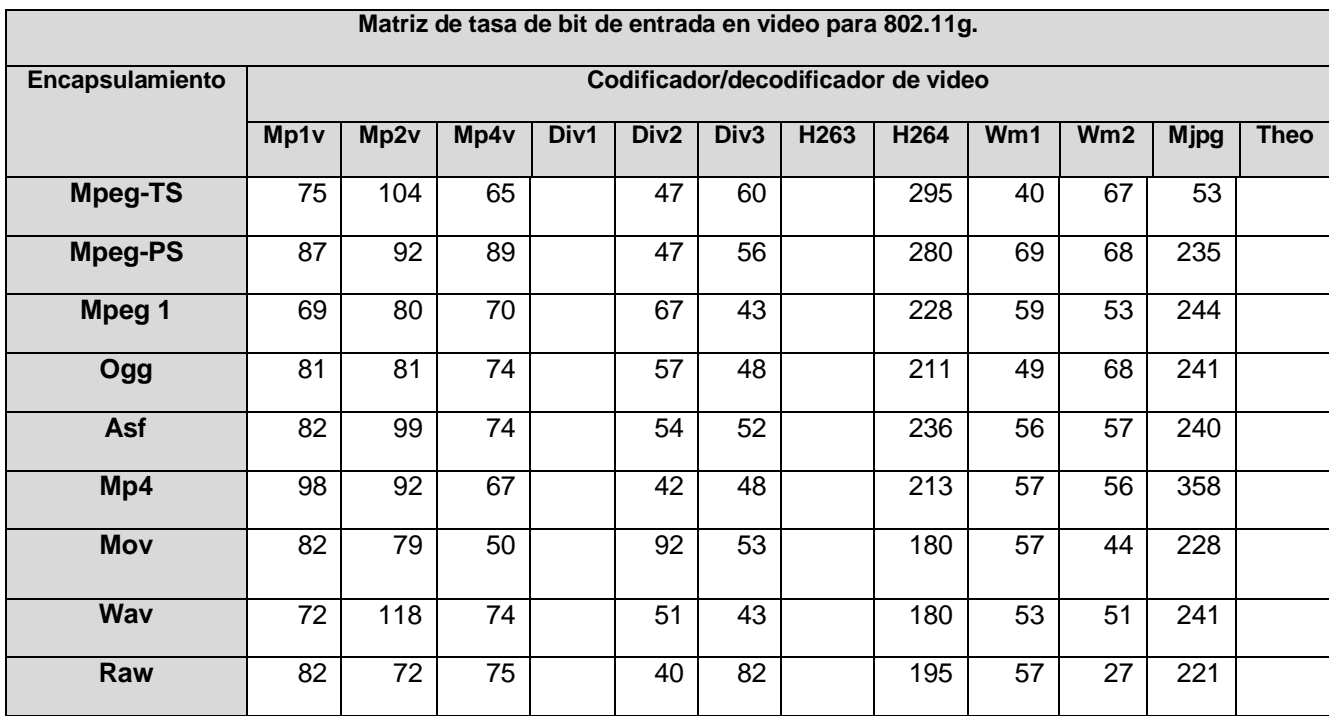

Tabla F13 Matriz de tasa de bit de entrada en video para 802.11g.

## **F5. Estudio de** *streaming* **de audio y video para 802.11b/g**

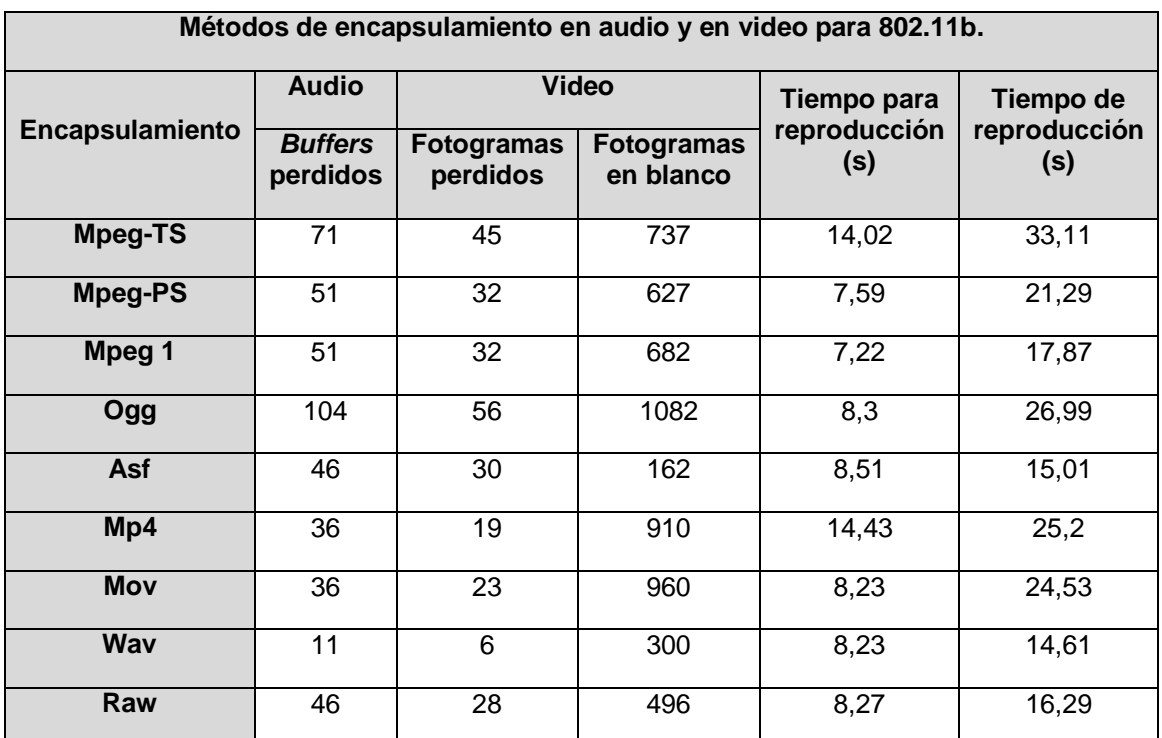

Tabla F14 Métodos de encapsulamiento en audio y en video para 802.11b.

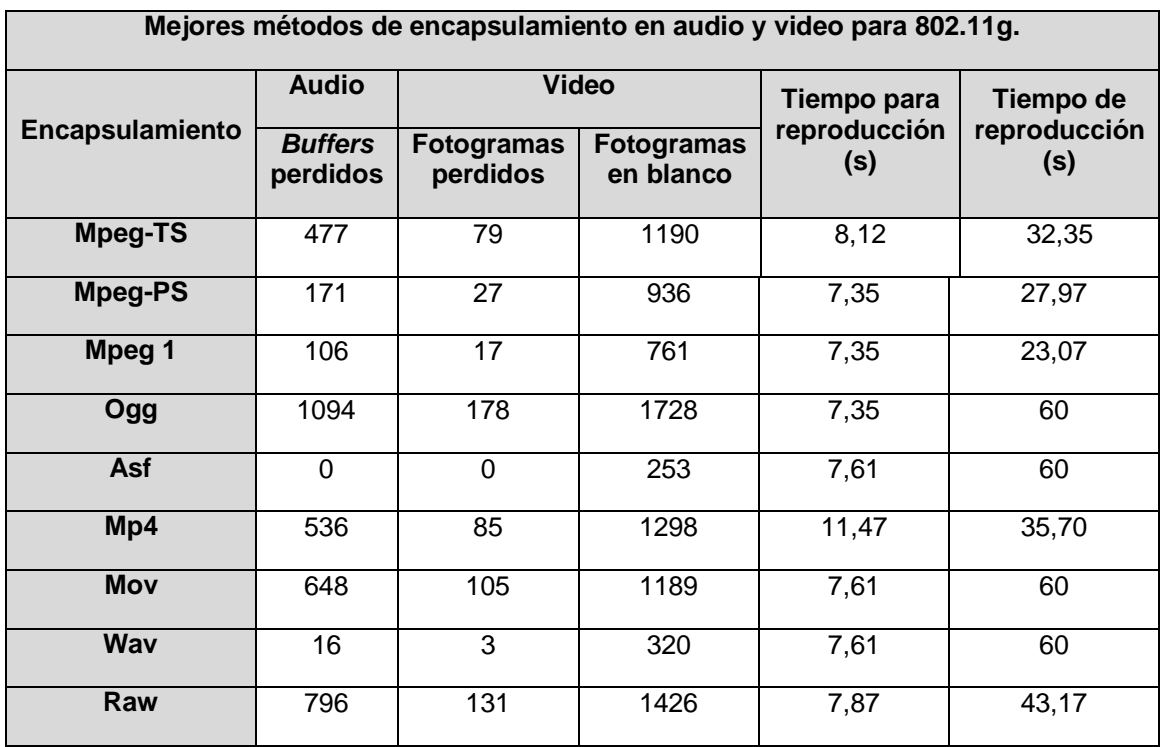

Tabla F15 Métodos de encapsulamiento en audio y en video para 802.11g.

**F6. Estudio de** *roaming* **con** *streaming* **de audio y** *streaming* **de video para 802.11b/g**

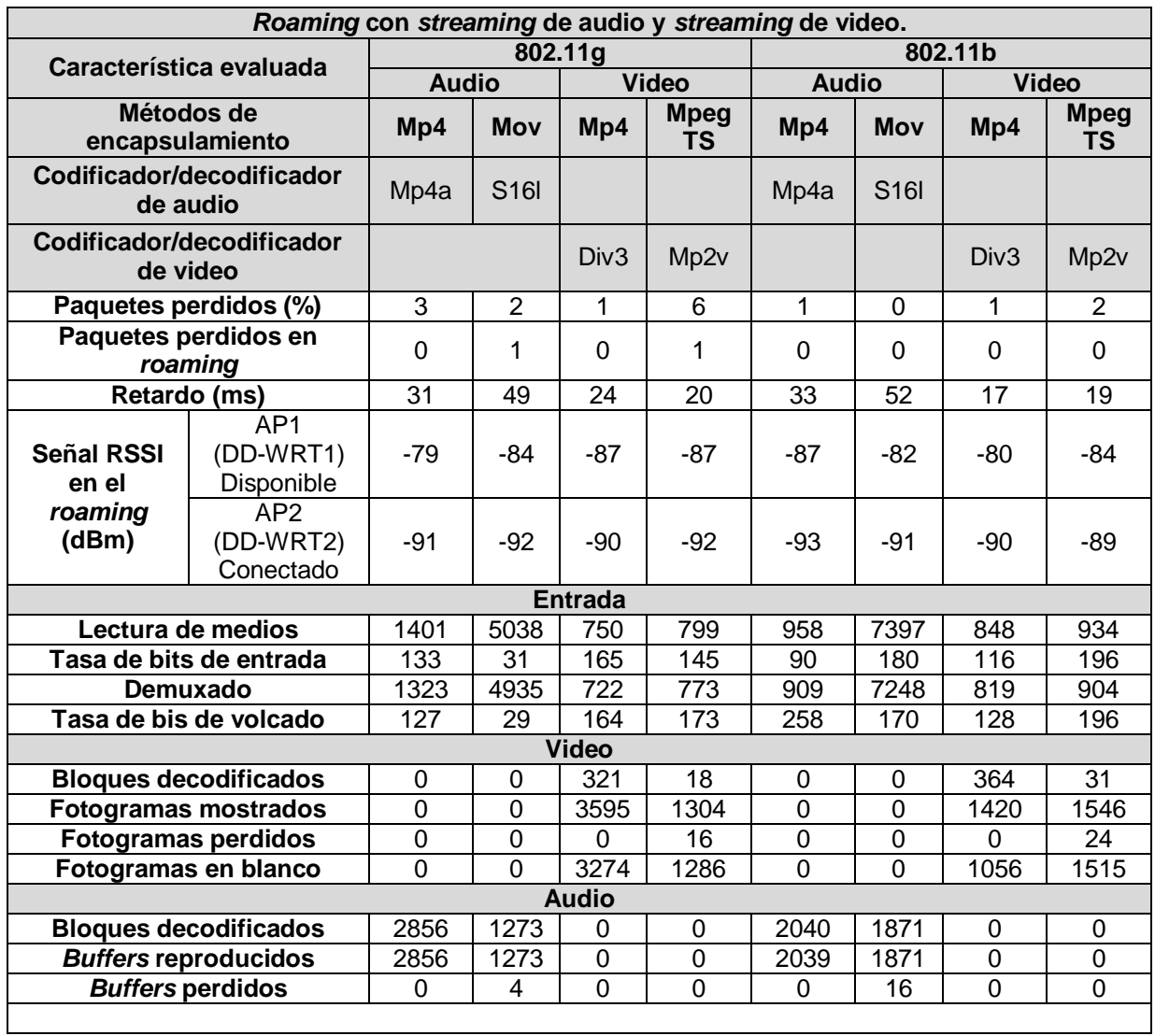

Tabla F16 *Roaming* con *streaming* de audio y *streaming* de video.

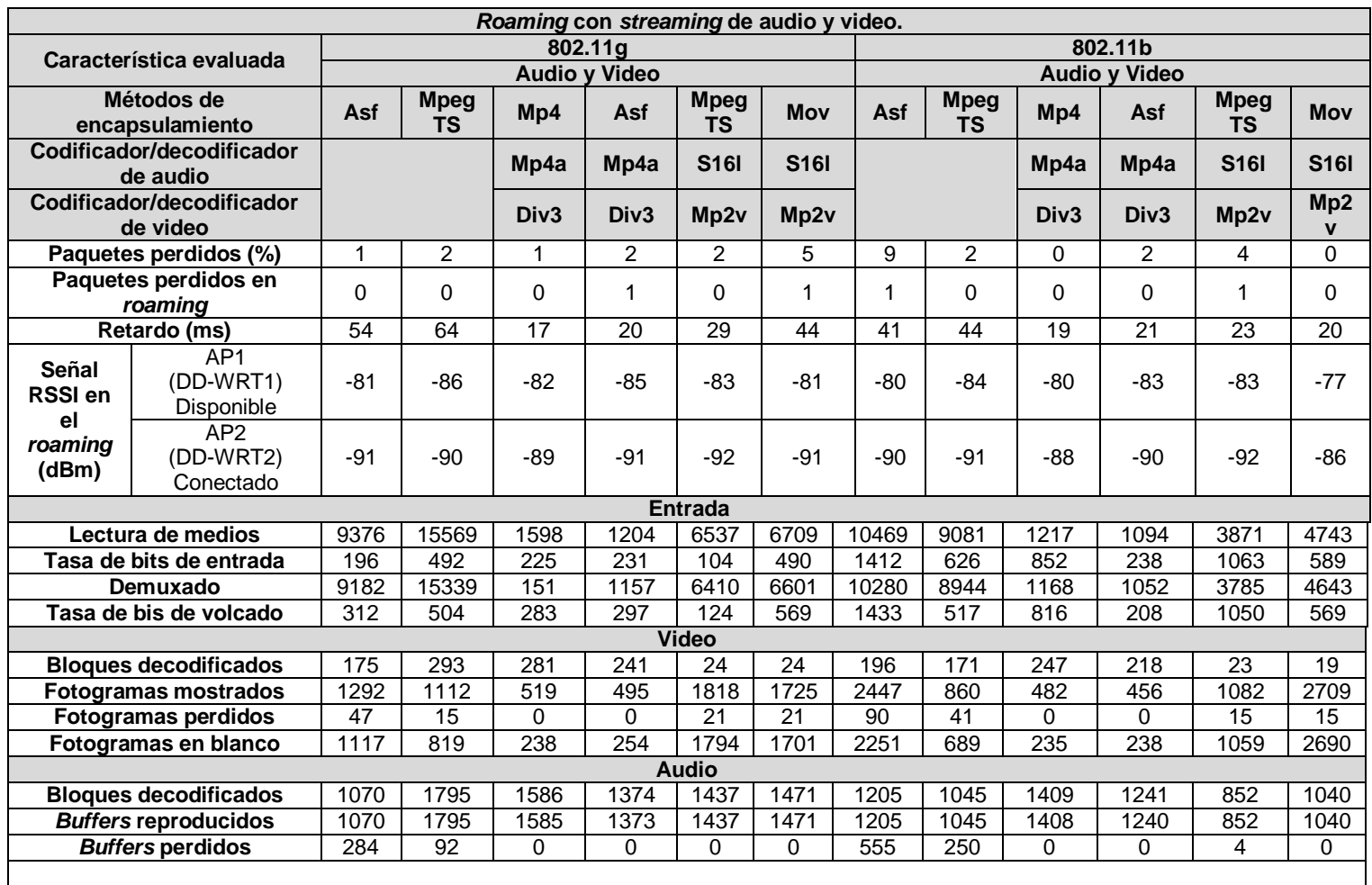

.

Tabla F17 *Roaming* con *streaming* de audio y video.